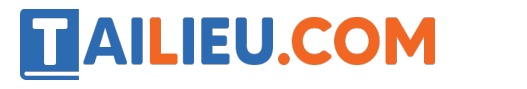

Nội dung bài viết

- 1. A.B. Hoạt động khởi động và hình thành kiến thức Bài 4: Sử dụng máy tính cầm tay để tính tỉ số lượng giác
- 2. C. Hoạt động luyện tập Bài 4: Sử dụng máy tính cầm tay để tính tỉ số lượng giác
	- 1. Câu 1: (trang 72 SGK VNEN Toán 9 tập 1 chương 1)
	- 2. Câu 2: (trang 72 SGK Toán 9 VNEN tập 1 chương 1)
	- 3. Câu 3: (trang 72 SGK Toán lớp 9 VNEN tập 1 chương 1)
- 3. D.E. Hoạt động vận dụng và tìm tòi, mở rộng Bài 4: Sử dụng máy tính cầm tay để tính tỉ số lượng giác

### *A.B. Hoạt động khởi động và hình thành kiến thức - Bài 4: Sử dụng máy tính cầm tay để tính tỉ số lượng giác*

#### **1. Thực hiện hoạt động sau**

Để tính sin25°, bạn An đã làm các bước như sau:

Bước 1. Vẽ tam giác ABC vuông tại A có góc B bằng 25°.

Bước 2. Dùng thước kẻ đo độ dài của các đoạn thẳng AC, BC (làm tròn đến chữ số thập phân thứ hai);

 $AC = \dots \dots \text{B}C = \dots \dots$ 

Bước 3. Thay các số đo vào công thức sin B để tính sin  $25^{\circ}$  (làm tròn đến chữ số thập phân thứ hai).

- Em hãy thực hiện các bước làm tương tự như bạn An để tính các tỉ số lượng giác của góc 50o và điền các kết quả vào dòng thứ hai trong bảng 1 (trang 72).

- Em hãy so sánh kết quả tính toán của mình với các bạn trong lớp.

#### **2. Đọc kĩ nội dung sau**

**1.** Tính tỉ số lượng giác của một góc nhọn có số đo  $\alpha^{\circ}$  sử dụng máy tính cầm tay CASIO fx – 570 VN PLUS.

Để tính gần đúng tỉ số lượng giác của một góc nhọn ta dùng các phím: SIN; COS; TAN

Ví dụ 1. Tìm sin  $25^\circ$ .

# **TAILIEU.COM**

Nhấn lần lượt các phím SIN 25 =

Khi đó trên màn hình xuất hiện số, làm tròn số đến bốn chữu số thập phân sau dấu phẩy ta được: sin  $25^\circ = 0,4226$ 

**2.** Tìm số đo góc nhọn khi biết tỉ số lượng giác của góc nhọn đó, sử dụng máy tính CASIO fx – 570 VN PLUS.

Nhấn liên tiếp các phím SHIFT SIN-1 để tìm α khi biết sinα;

Nhấn liên tiếp các phím SHIFT COS<sup>-1</sup> để tìm α khi biết cosα;

Nhấn liên tiếp các phím SHIFT TAN<sup>-1</sup> để tìm α khi biết tanα;

Ví dụ 2. Tìm góc nhọn x, biết sin  $x = 0,2836$ 

Nhấn liên tiếp các phím SHIFT SIN<sup>-1</sup> 0,2836 =

Khi đó trên màn hình xuất hiện số, làm tròn đến chữ số thập phân thứu tư ta được 16,4751. Ấn thêm phím 0 ''' nếu muốn đổikết quả ra độ, phút, giây ta được 16o 28'30.66''.

Chú ý: Học sinh có thể sử dụng các loại máy tính khác nhau để tính các tỉ số lượng giác của góc nhon.

#### **3. Em làm bài tập sau**

**Bài tập 1.** Sử dụng máy tính cầm tay để tính các tỉ số lượng giác của góc 500 (làm tròn đến chữ số thập phân thứ hai) điền vào bảng sau và so sánh với các kết quả em đã tính trước đó.

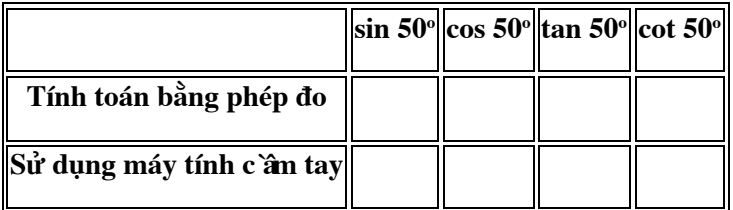

**Trả lời:**

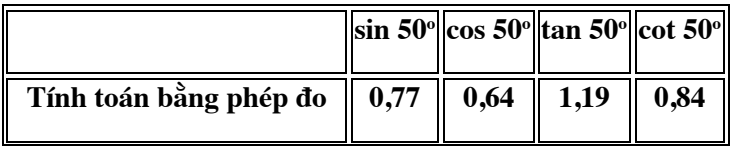

# TAILIEU.COM

#### **Thư viện tài liệu học tập, tham khảo online lớn nhất**

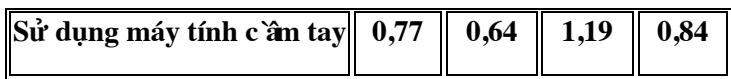

**Bài tập 2.** Sử dụng máy tính cầm tay tính số đo góc α trong hình 38.

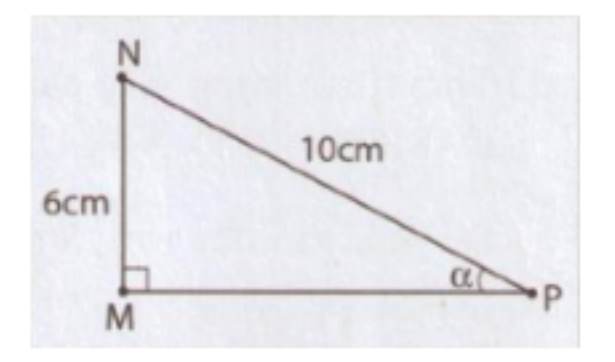

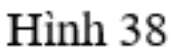

**Trả lời:**

$$
\sin\alpha = \frac{MN}{NP} = \frac{6}{10} = \frac{3}{5}
$$

 $\Rightarrow \alpha = 36,87^{\circ}$ .

C. Hoạt động luyện tập - Bài 4: Sử dụng máy tính cầm tay để tính tỉ số lượng *giác*

**Câu 1: (trang 72 SGK VNEN Toán 9 tập 1 chương 1)**

**Dùng máy tính cầm tay để tìm các tỉ số lượng giác sau (làm tròn đến chữ số thập phân thứ tư):**

- a)  $\sin 40^\circ 12'$  $12'$  b)  $\cos 52°54'$
- c) tan $63°36'$  $36'$  d) cot  $25^{\circ}18'$

#### **Lời giải:**

- a)  $\sin 40^\circ 12' = 0,6455$
- b)  $\cos 52°54' = 0,6032$

# **AILIEU.COM**

- c)  $tan63°36' = 2,0145$
- d)  $\cot 25^\circ 18' = 2,1155$

**Câu 2: (trang 72 SGK Toán 9 VNEN tập 1 chương 1)**

**Dùng máy tính cầm tay để tìm số đo của góc nhọn x, biết rằng:**

- a) sin  $x = 0,2368$  b) cos  $x = 0,6224$
- c) tan  $x = 2,154$  d) cot  $x = 3,251$

#### **Bài làm:**

- a) sinx =  $0,2368 \Rightarrow x = 13,70^{\circ}$ ;
- b)  $\cos x = 0.6224 \Rightarrow x = 51.51$ °;
- c) tanx =  $2,154 \Rightarrow x = 65,10^{\circ}$ ;
- d) cotx =  $3,251 \Rightarrow x = 17,10^{\circ}$ .

#### **Câu 3: (trang 72 SGK Toán lớp 9 VNEN tập 1 chương 1)**

**Vẽ các góc nhọn α; β; γ biết:**

a) sin  $\alpha = \frac{1}{3}$ b) cos  $\beta = \frac{3}{4}$ c) cos  $\gamma = \frac{1}{4}$ 

Sử dụng thước đo góc để đo các góc vừa dựng và kiểm chứng lại bằng việc sử dụng máy tính cầm tay.

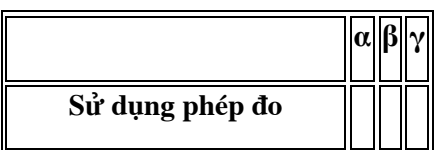

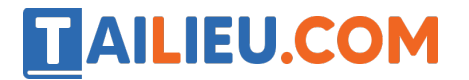

**Thư viện tài liệu học tập, tham khảo online lớn nhất**

**Sử dụng máy tính cầm tay**

**Lời giải:**

a) 
$$
\sin \alpha = \frac{1}{3} \Rightarrow \alpha = 19,470
$$

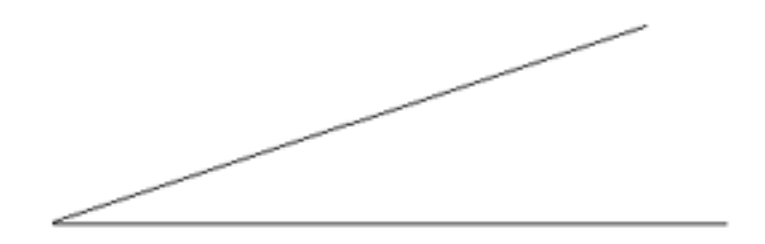

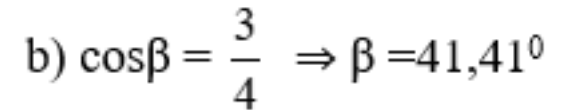

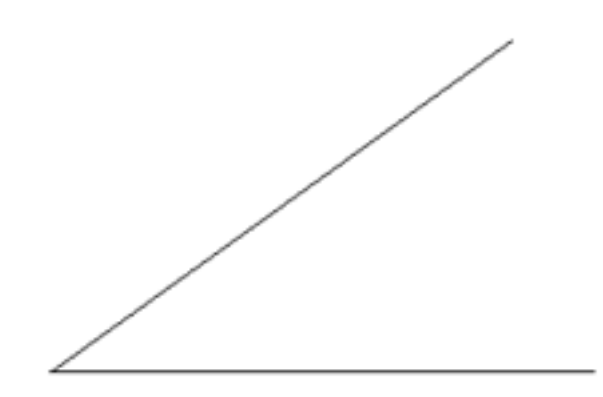

### **AILIEU.COM**

**Thư viện tài liệu học tập, tham khảo online lớn nhất**

c) 
$$
\cos \gamma = \frac{1}{4} \Rightarrow \gamma = 75,52^{\circ}
$$

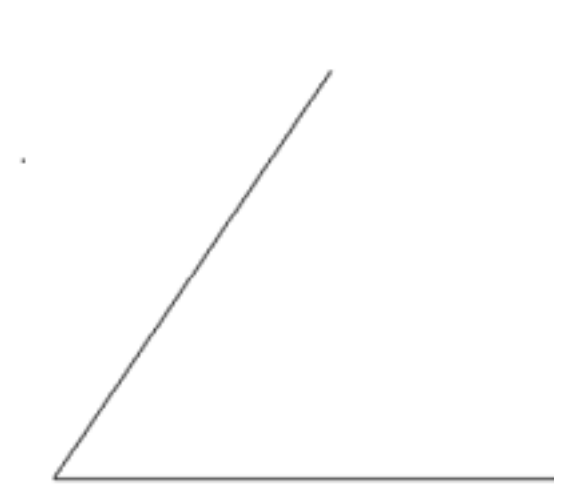

\* Ta có bảng sau:

|                                                                         | $\alpha$ |                                             |
|-------------------------------------------------------------------------|----------|---------------------------------------------|
| Sử dụng phép đo                                                         |          | $  19,47^\circ  41,41^\circ  75,52^\circ  $ |
| $\ $ Sử dụng máy tính c`ân tay $\ $ 19,47º $\ $ 41,41º $\ $ 75,52º $\ $ |          |                                             |

*D.E. Hoạt động vận dụng và tìm tòi, mở rộng - Bài 4: Sử dụng máy tính cầm tay để tính tỉ số lượng giác*

### **Lịch sử phát triển máy tính cầm tay**

Máy tính cầm tay (máy tính bỏ túi) là một thiết bị máy tính điện tử nhỏ gọn được sử dụng để tính toán, từ các phép tính toán cơ bản đến các nội dung toán học phức tạp (giải phương trình, tính toán ma trận …).

Máy tính điện tử đầu tiên được tạo ra vào những năm 1960, xây dựng dựa trên chức năng của bàn tính (phát triển khoảng năm 2000 TCN), và máy tính cơ học (phát triển vào thế kỉ XVII TCN).

Đến tận những năm 1970, các máy tính điện tử mới được thay đổi kích thước cho nhỏ gọn để có thể bỏ túi và được sử dụng ngày càng phổ biến hơn.